# **Place a request for New/Upgrade software in the Information Commons (IC)**

Logon to the Service Desk using your HORUS username and password. Select **"Request Services"**.

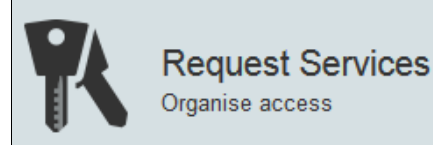

Select "**IC Software (ANU Teaching Spaces)".**

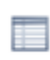

IC software (ANU Teaching Spaces)

Request infocommons software only

## Select **"Upgrade software"** or **"New software"** to start your request.

What would you like to do?

◯ Retain software ◯ Upgrade software ◉ New software

Select the **"Purpose"** that relates to your needs.

Purpose ◉ Course ◯ Workshop  $\bigcirc$  Training  $\bigcirc$  Library

Select the "**Term"** via the drop down menu on the right.

 $\checkmark$ 

Term required

Semester 2, 2016

Enter your "**Course code"** if applicable.

Course code (if applicable) **TEST1234** 

Enter the **"Name and version"** of the software required.

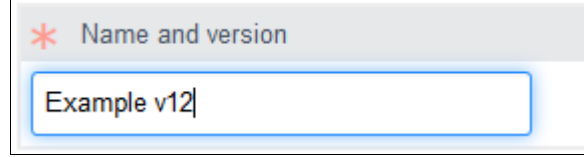

#### Select the Platform **"Window"** or **"Macintosh".**

Platform ◉ Windows ○ Macintosh Enter **"Media source (i.e., download link, CD)"** details.

Media source (i.e., download link, CD)

http://www.example.org/downloads/

### Enter **"Licence details (i.e., open source, network key)"**

Licence details (i.e., open source, network key)

Open Source https://www.example.org/download/releases/12/license/

#### Enter any **"Configuration or other information"** you want noted.

Configuration or other information data imported via Excel files

Then select **"Submit"** once you have finished and a Service desk job will automatically be logged on your behalf and emailed to you.

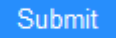